# Polishing your plots

#### **Hadley Wickham**

Assistant Professor / Dobelman Family Junior Chair Department of Statistics / Rice University

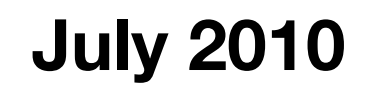

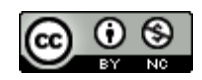

#### Communication graphics

When you need to **communicate** your findings, you need to spend a lot of time polishing your graphics to eliminate distractions and focus on the story.

Now it's time to pay attention to the small stuff: labels, colour choices, tick marks...

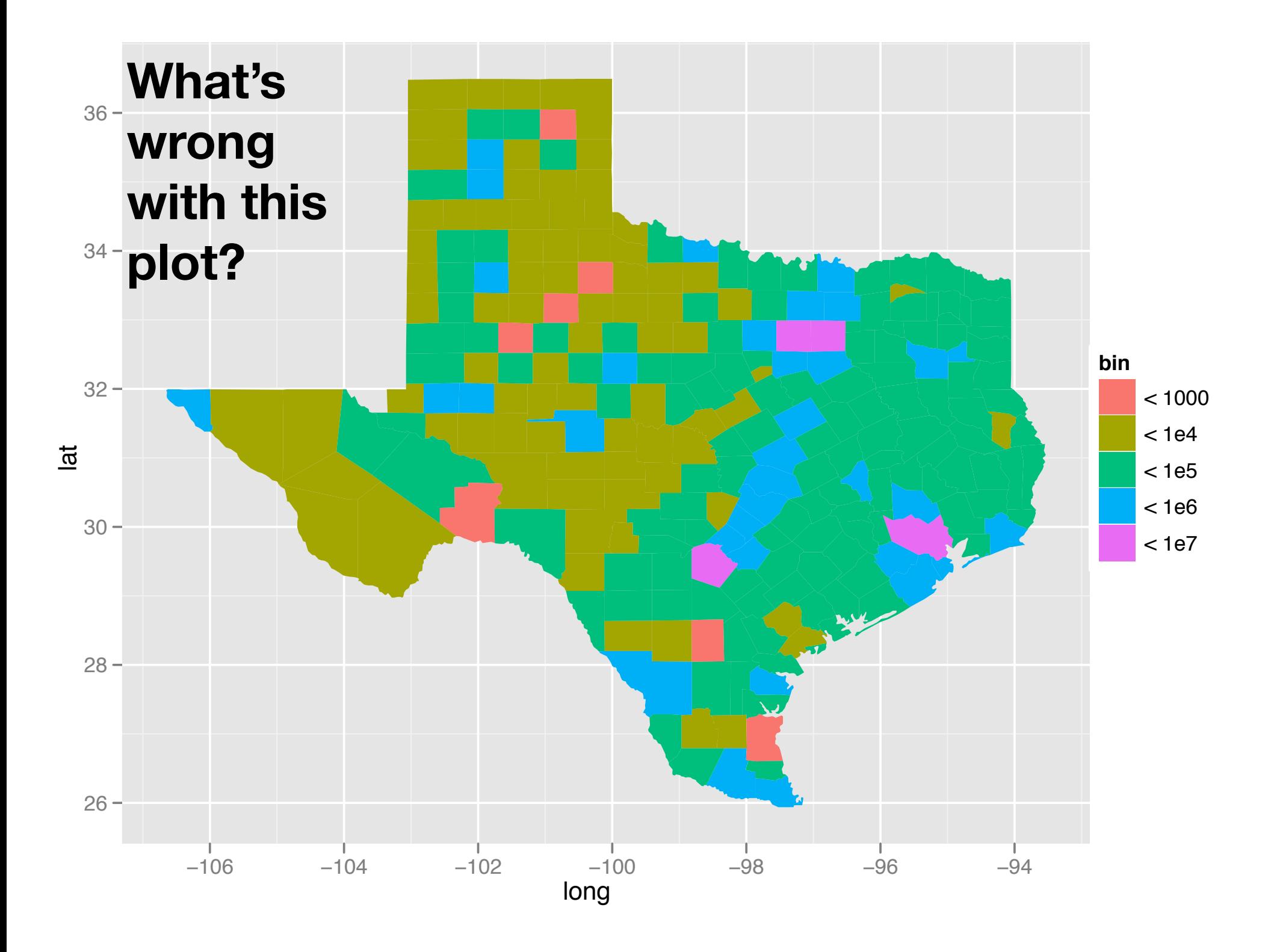

# Some problems

Incorrect coordinate system

Bad colour scheme

Unnecessary axis labels

Legend needs improvement: better title and better key labels

No title

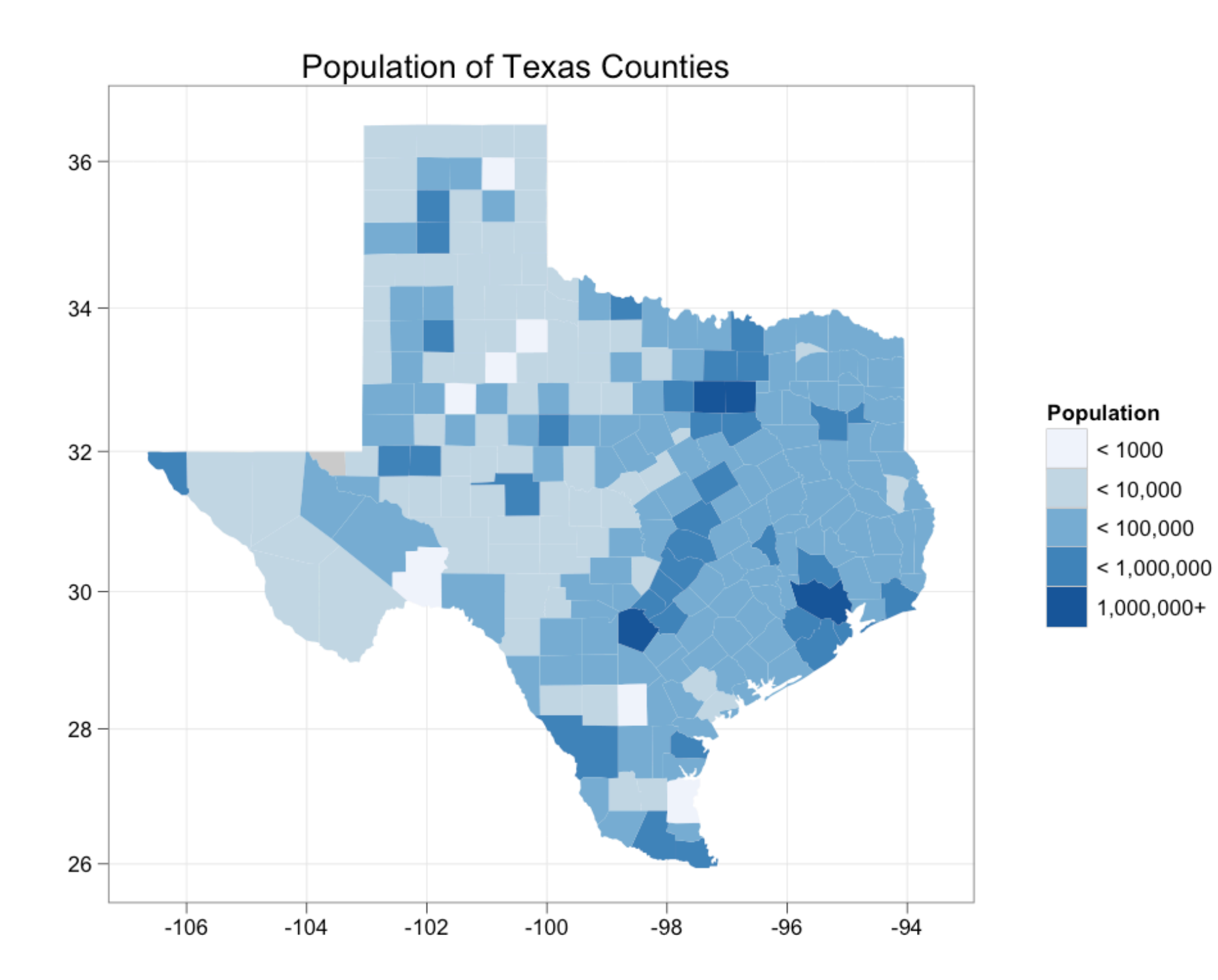

- 1. **Scales**: used to override default perceptual mappings, and tune parameters of axes and legends.
- 2. **Themes**: control presentation of non-data elements.
- 3. **Saving your work**: to include in reports, presentations, etc.

#### Scales

### Scales

Control how data is mapped to perceptual properties, and produce **guides** (axes and legends) which allow us to read the plot.

Important parameters: **name**, **breaks** & **labels**, **limits**.

Naming scheme: scale\_*aesthetic*\_*name*. All default scales have name continuous or discrete.

```
# Default scales
scale_x_continuous()
scale_y_discrete()
scale_colour_discrete()
```
# Custom scales scale\_colour\_hue() scale\_x\_log10() scale\_fill\_brewer()

# Scales with parameters scale\_x\_continuous("X Label", limits = c(1, 10))  $scale\_colour\_gradient(low = "blue", high = "red")$ 

```
p \leq - qplot(cyl, displ, data = mpg)
```

```
# First argument (name) controls axis label
scale_y_continuous("Latitude")
scale_x_continuous("")
```

```
# Breaks and labels control tick marks
scale_x_continuous(breaks = -c(106,100,94))scale_fill_discrete(labels = c("< 1000" = "< 1000", 
  "< 1e4" = "< 10,000", "< 1e5" = "< 100,000","< 1e6" = "< 1,000,000", "< 1e7" = "1,000,000+")scale_y_continuous(breaks = NA)
```

```
# Limits control range of data
scale_y_continuous(limits = c(26, 32))
# same as:
p + ylim(26, 32)
```
#### Your turn

Fix the axis and legend related problems that we have identified.

```
qplot(long, lat, data = choro, geom = "polygon", group = group, fill = bin) +
   scale_fill_discrete("Population", labels = 
    c("< 1000" = "< 1000", "< 1e4" = "< 10,000", "< 1e5" = "< 100,000",
    "< 1e6" = "< 1,000,000", "< 1e7" = "1,000,000+") +
   scale_x_continuous("") + 
   scale_y_continuous("") + 
   coord_map()
```
#### Alternate scales

Can also override the default choice of scales. You are most likely to want to do this with **colour**, as it is the most important aesthetic after position.

Need a little background to be able to use colour effectively: colour **spaces** & colour **blindness**.

# Colour spaces

Most familiar is **rgb**: defines colour as mixture of **red**, **green** and **blue**. Matches the physics of eye, but the brain does a lot of post-processing, so it's hard to directly perceive these components.

A more useful colour space is hcl: **hue**, **chroma** and **luminance**

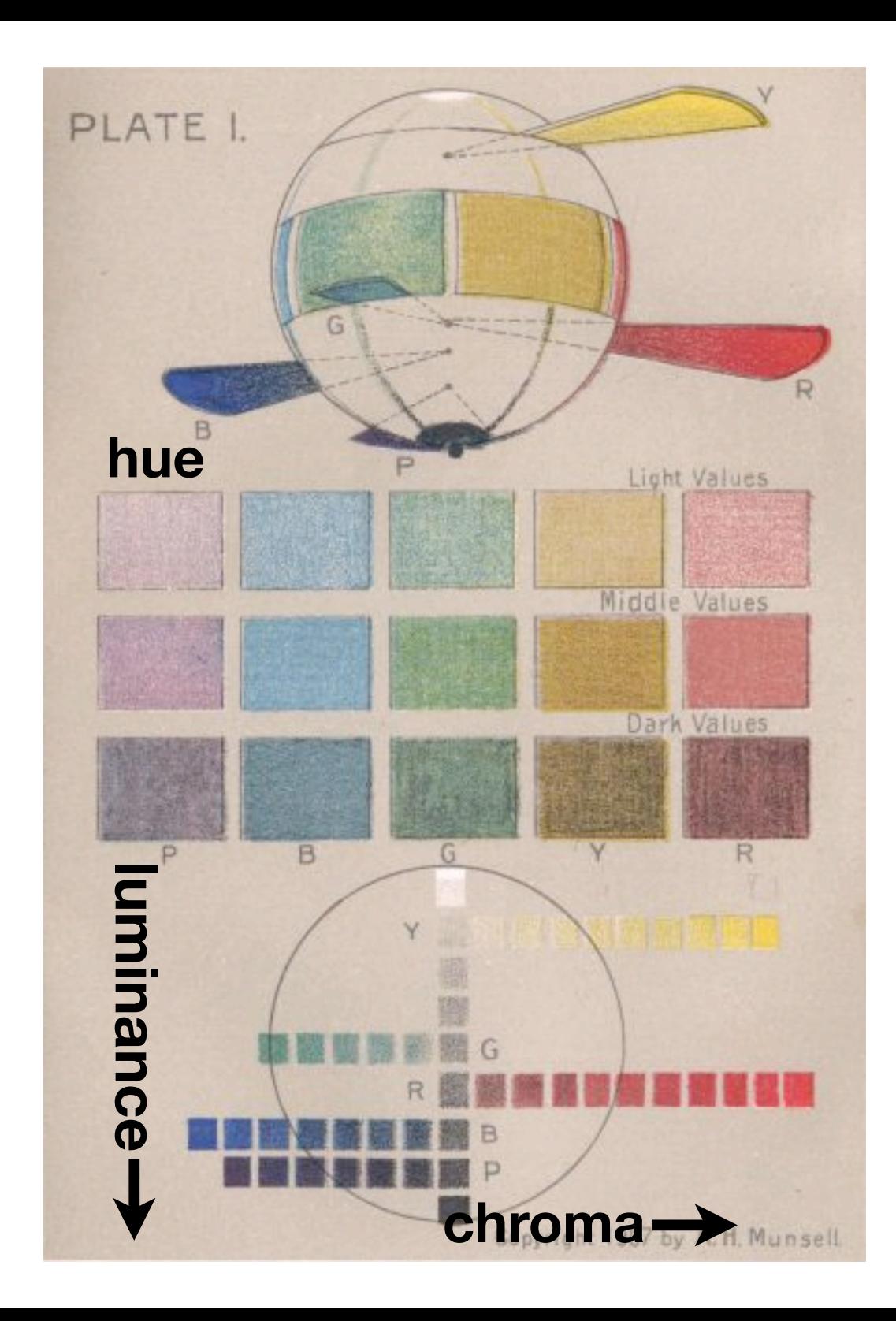

# Default colour scales

**Discrete**: evenly spaced hues of equal chroma and luminance. No colour appears more important than any other. Does not imply order.

**Continuous**: evenly spaced hues between two colours.

# Colour blindness

7-10% of men are red-green colour "blind". (Many other rarer types of colour blindness)

Solutions: avoid red-green contrasts; use redundant mappings; **test**. I like color oracle: http://colororacle.cartography.ch

#### Alternatives

Discrete: brewer, grey Continuous: gradient2, gradientn

#### Your turn

Modify the fill scale to use a Brewer colour palette of your choice. (Hint: you will need to change the name of the scale)

Use RColorBrewer::display.brewer.all to list all palettes.

#### Themes

# Visual appearance

So far have only discussed how to get the data displayed the way you want, focussing on the essence of the plot.

Themes give you a huge amount of control over the appearance of the plot, the choice of background colours, fonts and so on.

# Two built in themes. The default: qplot(carat, price, data = diamonds)

# And a theme with a white background:  $qplot(carat, price, data = diamonds) + theme_bw()$ 

# Use theme\_set if you want it to apply to every # future plot. theme\_set(theme\_bw())

# This is the best way of seeing all the default # options theme\_bw() theme\_grey()

#### Plot title

The plot theme also controls the plot title. You can change this for an individual plot by adding

opts(title = "My title")

#### Your turn

Add an informative title and see what the plot looks like with a white background.

#### Elements

You can also make your own theme, or modify and existing.

Themes are made up of elements which can be one of: theme\_line, theme\_segment, theme\_text, theme\_rect, theme\_blank

Gives you a lot of control over plot appearance.

#### Elements

**Axis**: axis.line, axis.text.x, axis.text.y, axis.ticks, axis.title.x, axis.title.y

**Legend**: legend.background, legend.key, legend.text, legend.title

**Panel**: panel.background, panel.border, panel.grid.major, panel.grid.minor

**Strip**: strip.background, strip.text.x, strip.text.y

- # To modify a plot
- $p + opts(plot.title =$

theme\_text(size =  $12$ , face = "bold"))

- $p + opts(plot.title = theme_test(colour = "red"))$
- $p + opts(plot.title = theme_test(angle = 45))$
- $p + opts(plot.title = theme_test(hjust = 1))$

```
# If we want, we could also remove the axes:
last_plot() + opts(
  axis.text x = themel.axis.text y = the <math>l</math>-plane<sub>0</sub> axis.text.y = theme_blank(),
  axis.title.x = theme-blank(),axis.title.y = themel blank(),
  axis. ticks. length = unit(0, "cm",axis.ticks.margin = unit(0, "cm")
```
# Saving your work

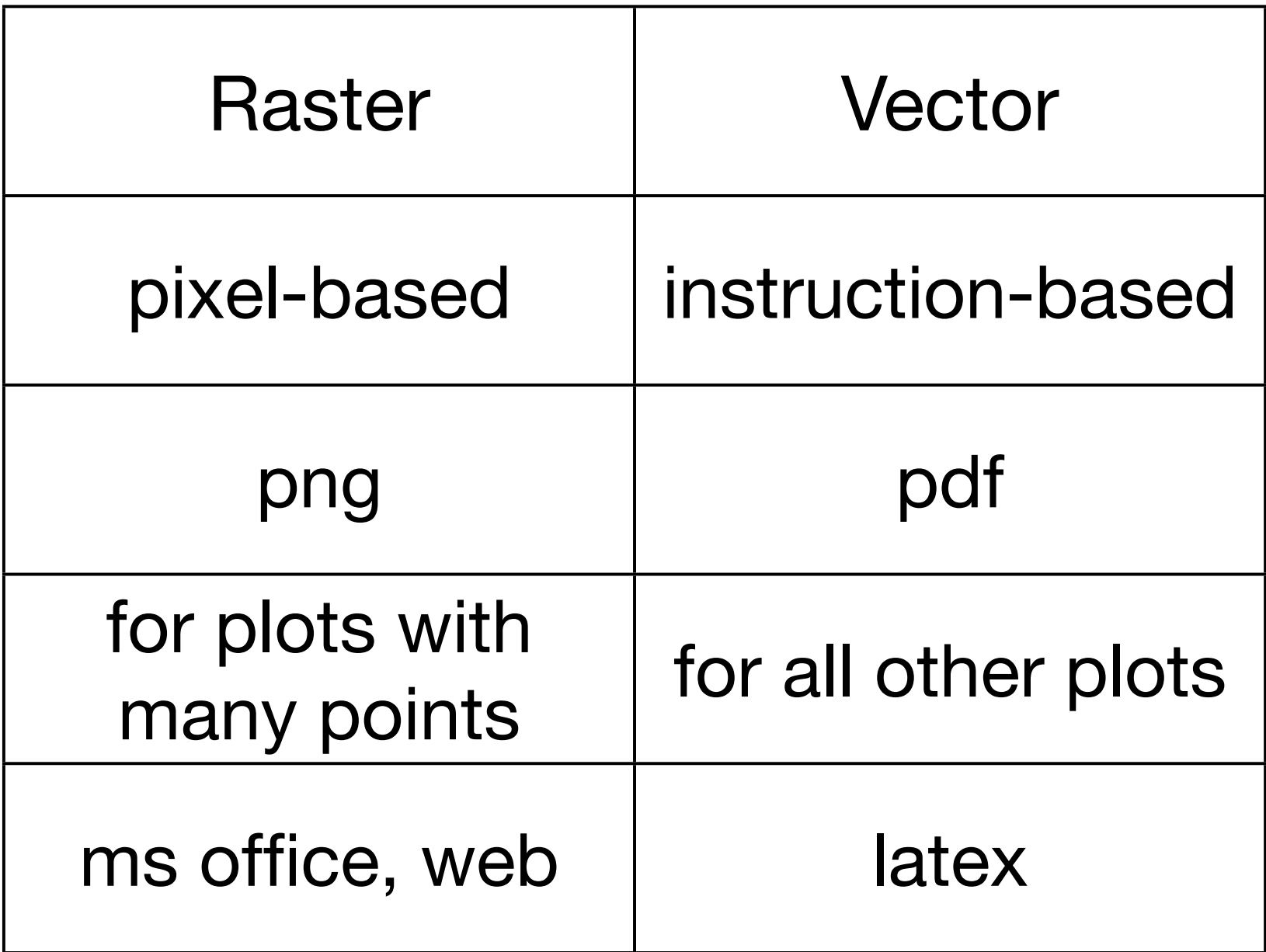

```
qplot(price, carat, data = diamonds)
ggsave("diamonds.png")
```
# Selects graphics device based on extension ggsave("diamonds.png") ggsave("diamonds.pdf")

```
# Uses on-screen device size, or override with 
# width & height (to be reproducible)
ggsave("diamonds.png", width = 6, height = 6)
```

```
# Outputs last plot by default, override
# with plot:
dplot \leq qplot(carat, price, data = diamonds)
ggsave("diamonds.png", plot = dplot)
```

```
# Defaults to 300 dpi for png
ggsave('diamonds.png', dpi = 72)
```
#### Your turn

Save a pdf of a scatterplot of price vs carat. Open it up in adobe acrobat.

Save a png of the same scatterplot and embed it into word.

This work is licensed under the Creative Commons Attribution-Noncommercial 3.0 United States License. To view a copy of this license, visit http://creativecommons.org/licenses/by-nc/ 3.0/us/ or send a letter to Creative Commons, 171 Second Street, Suite 300, San Francisco, California, 94105, USA.